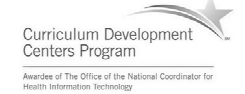

### Component 4: Introduction to Information and Computer Science

Unit 7: Networks & Networking Lecture 4

This material was developed by Oregon Health & Science University, funded by the Department of Health and Human Services, Office of the National Coordinator for Health Information Technology under Award Number IU24OC000015.

### Unit Objectives

- Understand the history of networks and their evolution.
- List and describe the various types of network communications.
- List and describe the various forms of network addressing, including DNS.
- List and define the different types of networks.
- Describe different network topologies.
- List and describe different network standards and protocols.
- Describe wireless communication.
- List and describe network hardware.
- Explain networking logical model concepts.

Component 4/Unit 7-4 Health IT Workforce Curriculum 2 Version 2.0/Spring 2011

# Wireless Communications

- Wireless devices communicate without cabling.
- Signals sent via:
	- Infrared light laptop to laptop
	- Microwave requires clear line of sight
	- Radio frequency most common method
- Governed by IEEE 802.11 standard.
- Seems to be available everywhere!

Component 4/Unit 7-4 Health IT Workforce Curriculum 3 Version 2.0/Spring 2011

1

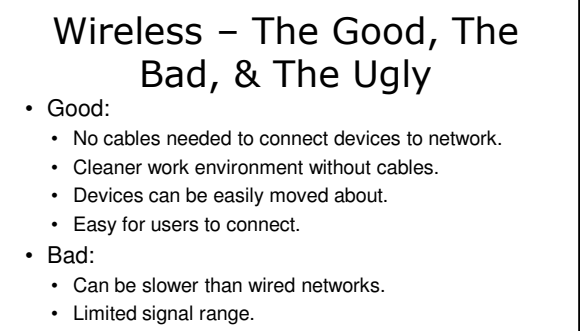

- Ugly:
	- Security issues.

Component 4/Unit 7-4 Health IT Workforce Curriculum Version 2.0/Spring 2011

# How Does Wireless Function

4

5

6

- Home wireless communication is done by radio frequency.
	- Radio frequencies are mapped to channel numbers.
	- In North America, channels are 1-13 for 802.11 a/b/g
- Need the following for typical home setup:
	- Computers need wireless NICs – Facilitates connection to a wireless router.
	- Network needs a wireless router
	- Also known as a wireless access point (WAP).
	- Wireless router needs to connect to a wired device – To get Internet access, wireless router needs wired connection to the ISP device (cable modem router).

Component 4/Unit 7-4 Health IT Workforce Curriculum Version 2.0/Spring 2011

# Wireless Network Setup

- WAP:
	- SSID name for wireless network.
	- Change WAP default password since globally known.
	- IP address and subnet mask.
	- Configure WPA2 and record the code/phrase created.
	- Cable WAP so it somehow connects to ISP device.
- Each wireless client:
	- SSID configured same as WAP.
	- IP address and subnet mask in same range as WAP.
	- Configure WPA2 using code/phrase from WAP.

Component 4/Unit 7-4 Health IT Workforce Curriculum Version 2.0/Spring 2011

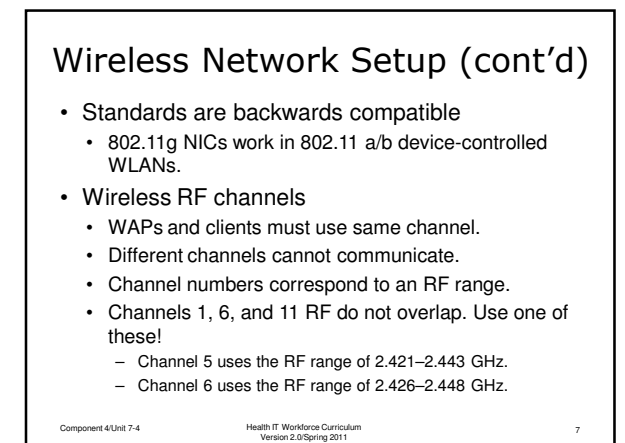

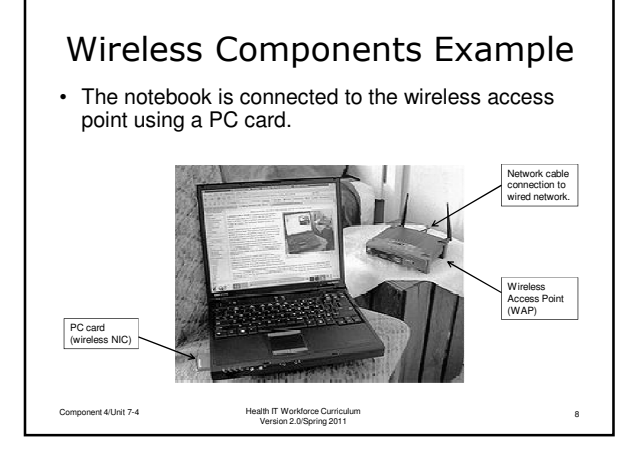

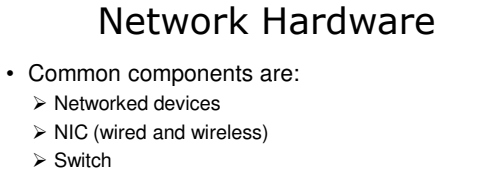

- Router
- > ISP device
- **≻** Server
- $\triangleright$  Surge protector
- Uninterruptable Power System (UPS)

Component 4/Unit 7-4 Health IT Workforce Curriculum 9 Version 2.0/Spring 2011

# Network Hardware - Networked devices

- Computers / Laptops with:
	- Network-enabled operating system (OS).
	- NIC to connect to switch/router.
	- Cabling for wired network.

# Network Hardware - NICs

Component 4/Unit 7-4 Health IT Workforce Curriculum 10 Version 2.0/Spring 2011

- Required for network communication • Hardware uses OS services to communicate on
- network. • Wired – requires cabling, jacks, switch/router.
- Wireless requires WAP and some wired device to communicate with wired devices.

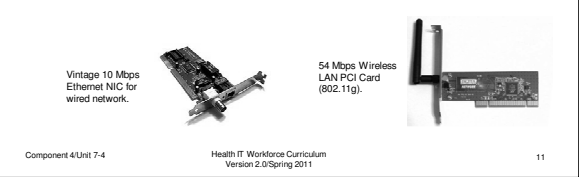

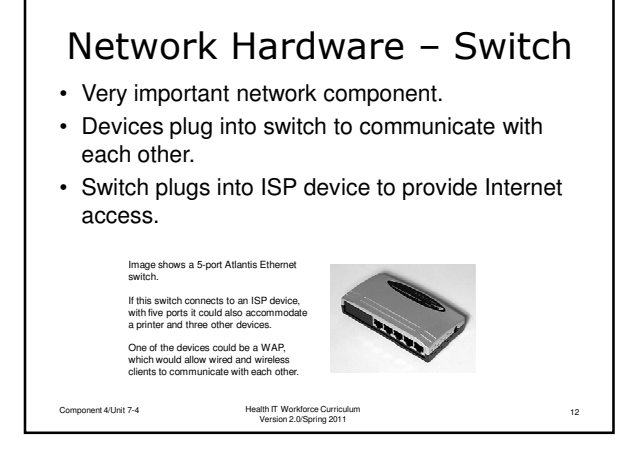

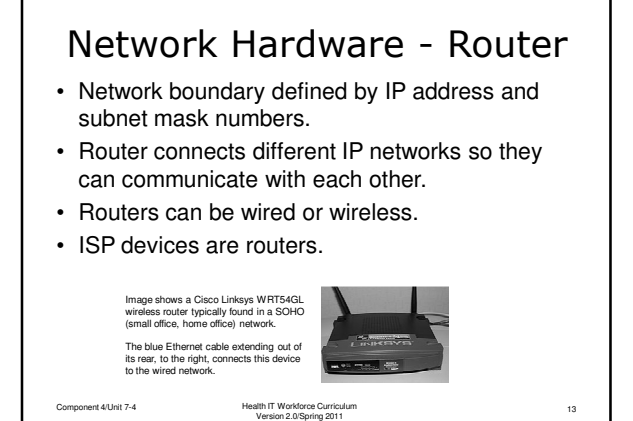

Routed Network Example **ANDRO**  $\begin{picture}(120,110) \put(0,0){\line(1,0){10}} \put(15,0){\line(1,0){10}} \put(15,0){\line(1,0){10}} \put(15,0){\line(1,0){10}} \put(15,0){\line(1,0){10}} \put(15,0){\line(1,0){10}} \put(15,0){\line(1,0){10}} \put(15,0){\line(1,0){10}} \put(15,0){\line(1,0){10}} \put(15,0){\line(1,0){10}} \put(15,0){\line(1,0){10}} \put(15,0){\line$ Component 4/Unit 7-4 Health IT Workforce Curriculum 14 Version 2.0/Spring 2011

#### Network Hardware – ISP Device

- Connects SOHO and Office networks to Internet.
- Can lease from ISP with Internet service. • Sometimes available for purchase too.
- Usually has one Internet port to connect to a wall port.
- Usually has one switch port to connect one device using Ethernet cable.
	- Can use that port to connect to a switch, which can connect to other devices or other switches to extend network.
	- All devices then share the one Internet connection.

Component 4/Unit 7-4 Health IT Workforce Curriculum 15 Version 2.0/Spring 2011

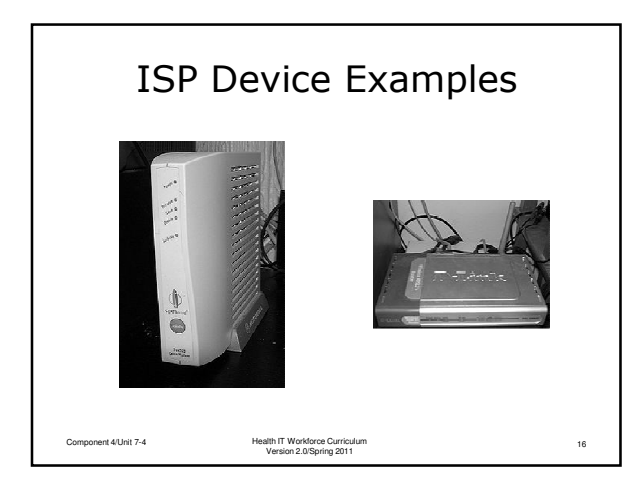

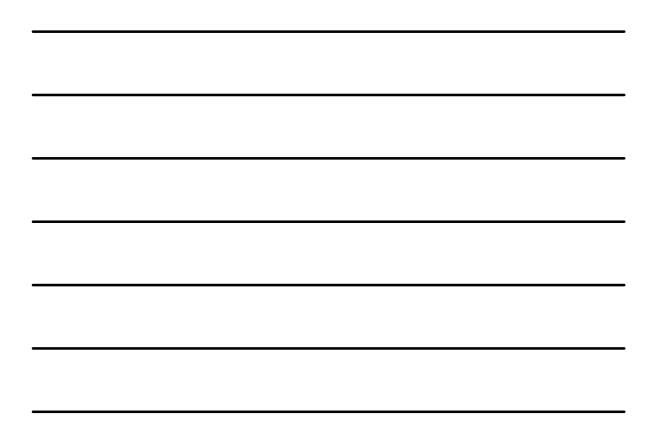

## Network Hardware - Server

- Computer with specialized OS installed. • Windows Server 2008
	- Ubuntu Server
	-
	- Novell Open Enterprise Server
- Creates 'gated community' of devices and users. • Server maintains database of objects, restricts access to authorized devices/users, and manages them.

- DHCP server

- Can provide various functions:
	- Domain
- $\checkmark$  Certificate
- controller
- $\checkmark$  DNS server server
- $\checkmark$  Print server
- $\checkmark$  NAP server

Component 4/Unit 7-4 Health IT Workforce Curriculum 17 Version 2.0/Spring 2011  $\checkmark$  File server

#### Network Hardware – Surge Protector

- Protects devices from spikes in power usually originating with the power company.
	- Some power strips are also surge protectors need to carefully read product information to differentiate.
- Devices need to be plugged in to gain protection.
- Power surge can destroy a devices circuitry.
- Protection measured in Joules.
	- Joules define how much electricity the surge protector can absorb without failure.
	- Should consult electrician to protect hardware.

Component 4/Unit 7-4 Health IT Workforce Curriculum 18 Version 2.0/Spring 2011

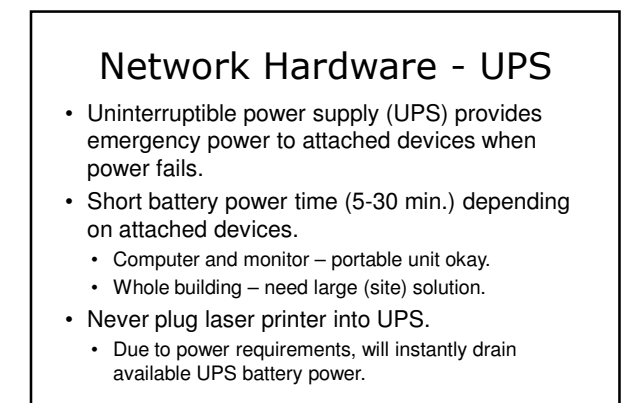

Component 4/Unit 7-4 Health IT Workforce Curriculum 19 Version 2.0/Spring 2011

Surge Protector & UPS Examples Component 4/Unit 7-4 Health IT Workforce Curriculum 20 Version 2.0/Spring 2011

7